## CARA MENJALANKAN APLIKASI

- 1. Instal Aplikasi MSH di smartphone android minimal versi kitkat.
- 2. Setelah terinstal buka Aplikasi.
- 3. Jalankan Aplikasi dengan smartphone android dengan terkoneksi internet.

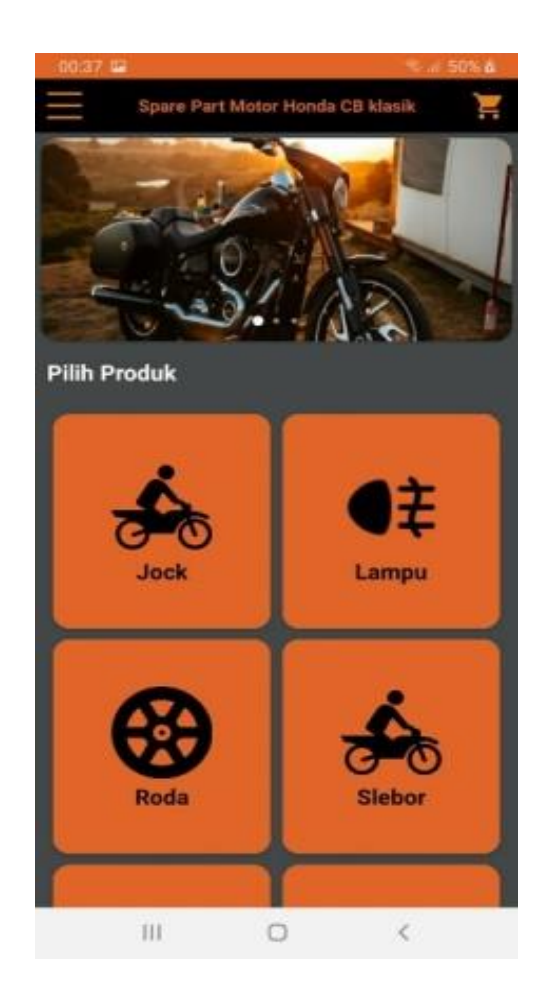